# Import und Repräsentation hochdimensionaler (Omics-)Daten

Christian Knell

Lehrstuhl für Medizinische Informatik (FAU Erlangen-Nürnberg)

05.08.2016

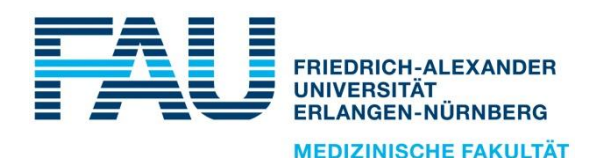

## TranSMART-Tutorial

- **THET** TranSMART for Beginners: A Practical Hands-On-Training
- Datum: 28.08.2016 von 14:00 17:15 Uhr
- Inhalt: Einführung, ETL, Analysen, RESTful API
- Weitere Informationen unter: <http://www.hec2016.eu/tutorials.html>

## Was sind hochdimensionale Daten?

■ Anzahl der Beobachtungen (n) wesentlich kleiner als die Anzahl der Variablen (p)

#### **n<<p**

#### Medizin: speziell Omics-Bereich

- Genom
- **Transkriptom**
- **•** Proteom
- Metabolom

#### TranSMART Omics-Integration

#### **TranSMART unterscheidet:**

- Kategorische / diskrete Daten (abc): Geschlecht
- Numerische / kontinuierliche Daten (123): Alter
- **Hochdimensionale Daten**  $(\circledast)$

■ Darstellung der Daten in hierarchischem i2b2-Baum

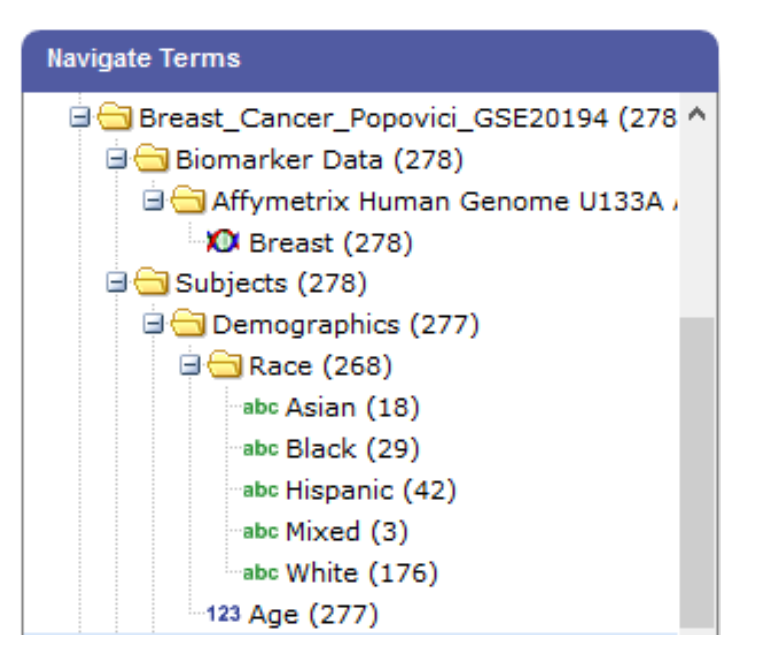

## Import hochdimensionaler Daten: ETL-Tools

#### **Import mittels spezieller ETL-Tools:**

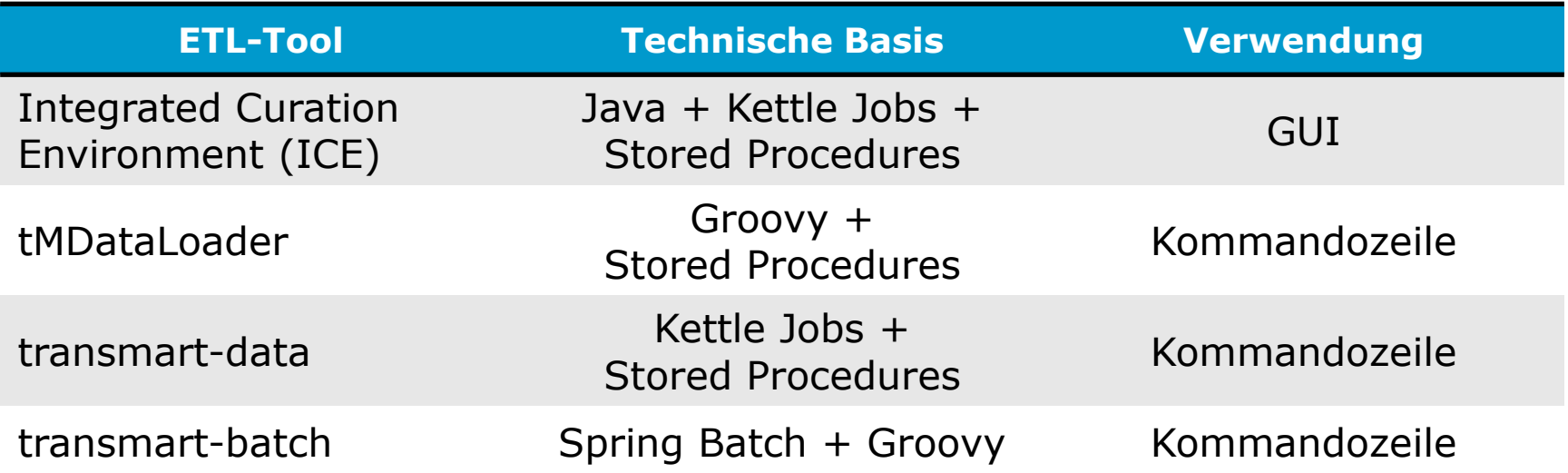

#### **The TranSMART 2.0 setzt auf transmart-batch**

# Import hochdimensionaler Daten: Übersicht

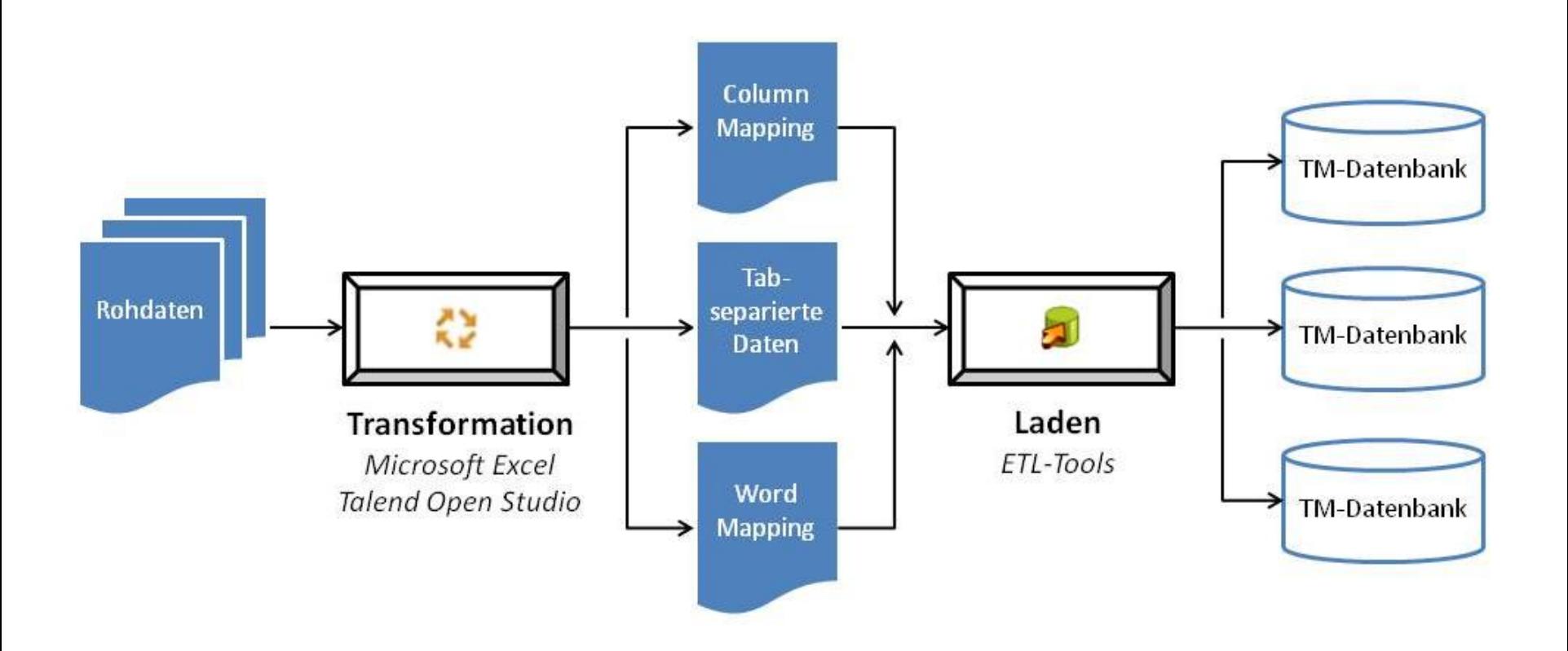

# Import hochdimensionaler Daten: Übersicht

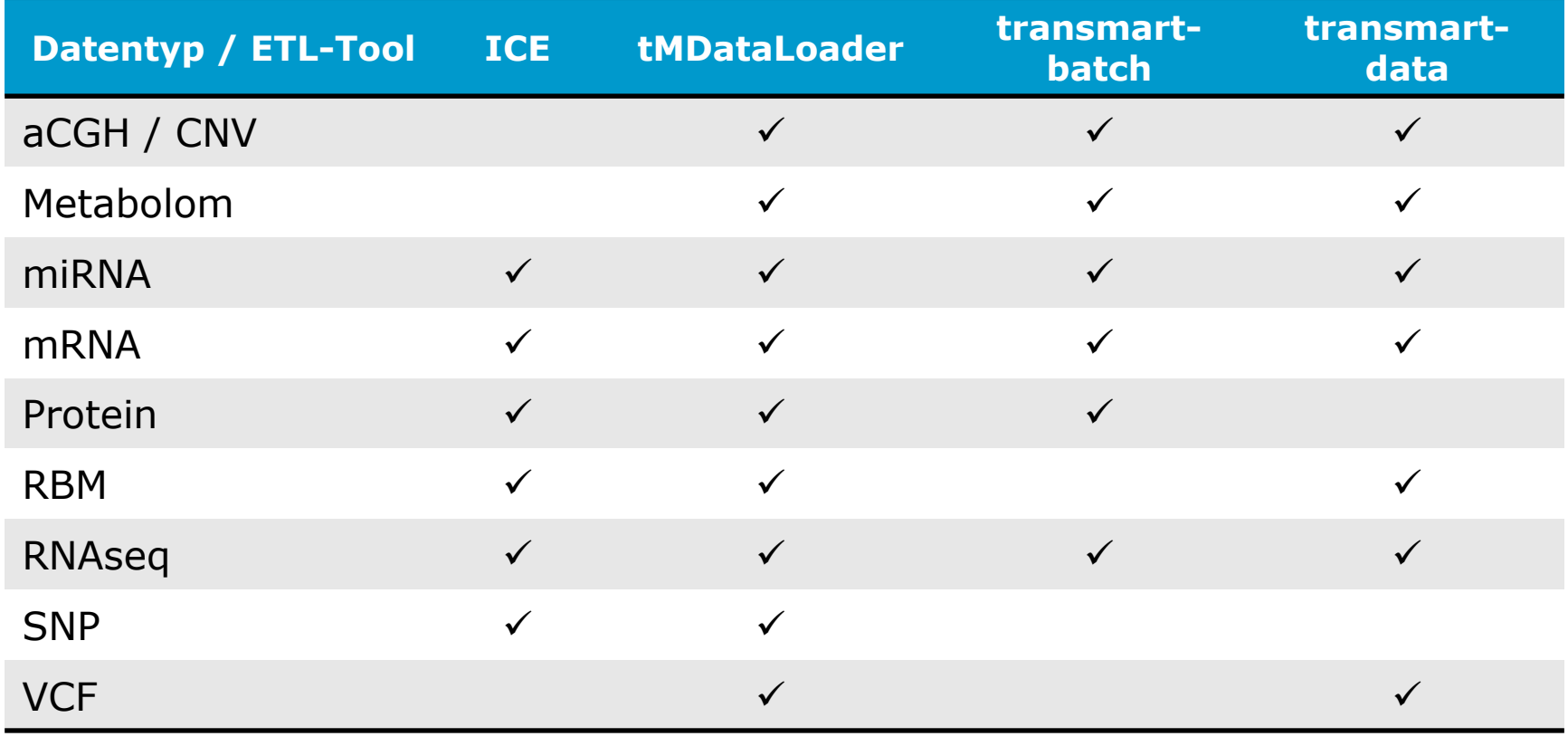

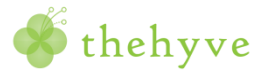

## Beispiel-Import

- Import von mRNA-Daten (GSE8581 // GPL570)
- **ETL-Tool: transmart-batch**
- **Benötigte Dateien:** 
	- **ANNOTATION\_FILE**
	- **ANNOTATION\_PARAMETER\_FILE**
	- RAW\_DATA\_FILE
	- SUJECT\_SAMPLE\_MAP\_FILE
	- **PARAMETER FILE**

## Beispiel-Import: ANNOTATION\_FILE

- **Enthält den verwendeten Genchip**
- Inhalt (GPL570.tsv):

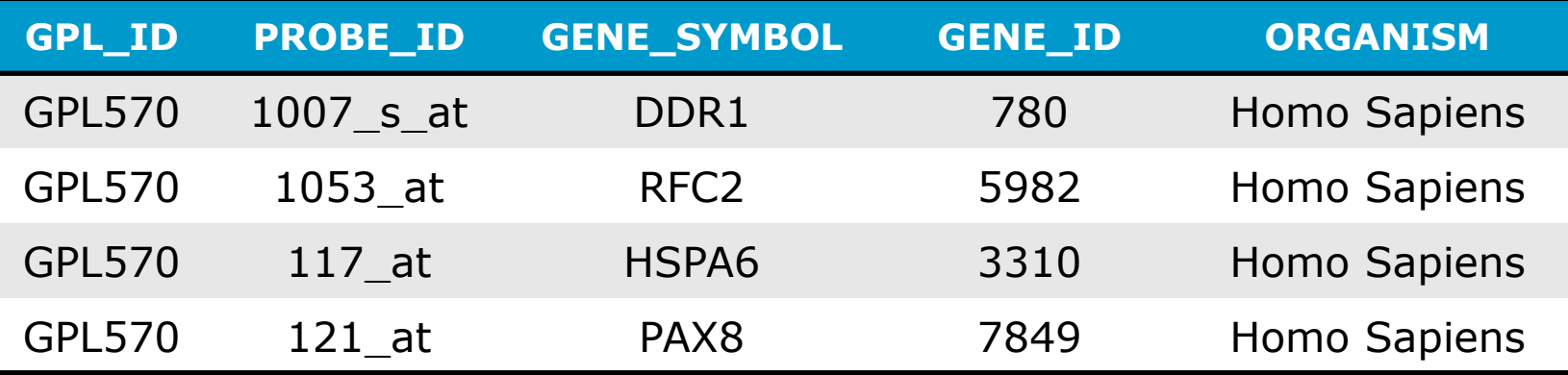

Verfügbar unter:

<http://www.ncbi.nlm.nih.gov/geo/query/acc.cgi>

## Beispiel-Import: ANNOTATION\_PARAMETER\_FILE

■ Festlegung von Meta-Informationen

**Inhalt** (annotation.params):

```
PLATFORM=GPL570
TITLE="Affymetrix Human Genome U133A 2.0 Array"
ORGANISM="Homo Sapiens"
ANNOTATIONS_FILE=GPL570.tsv
```
## Beispiel-Import: RAW\_DATA\_FILE

- **Enthält die gemessenen Genexpressionen**
- Inhalt (GSE8581.txt):

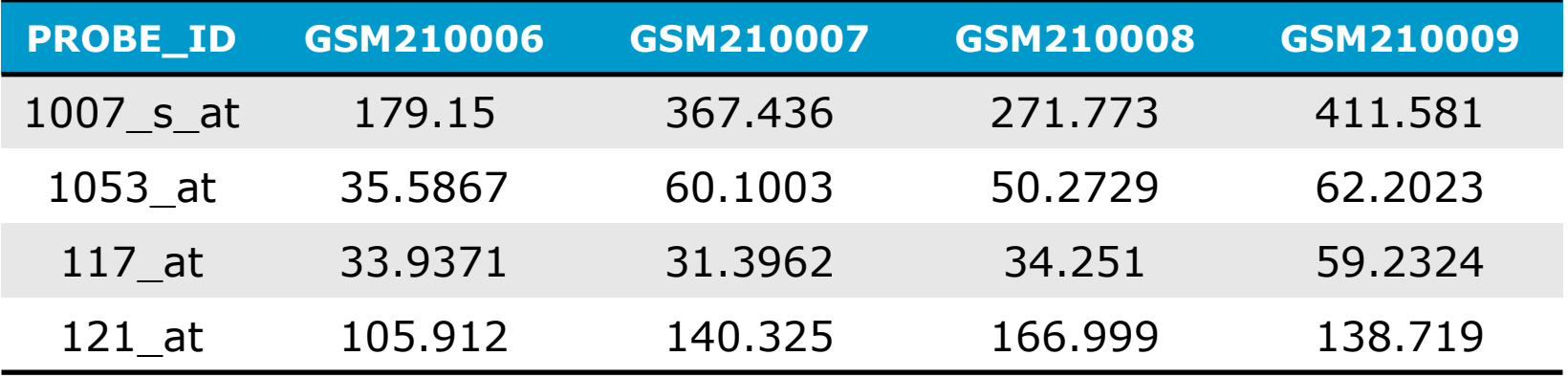

## Beispiel-Import: SUBJECT\_SAMPLE\_MAP\_FILE

- Zuordnung der einzelnen Proben zu einem Patienten
- **Inhalt** (mapping.txt):

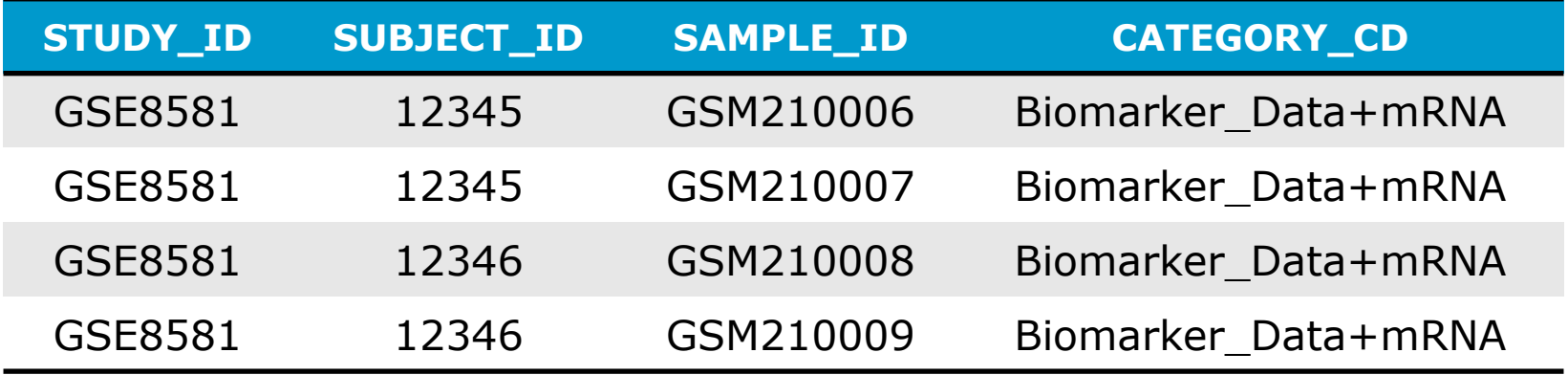

- Des Weiteren:
	- SITE ID, PLATFORM, TISSUETYPE, ATTR1, ATTR2, SOURCE CD

## Beispiel-Import: PARAMETER\_FILE

- **Festlegung von Meta-Informationen**
- **Inhalt** (expression.params):

DATA FILE PREFIX=GSE8581.txt

MAP FILENAME=mapping.txt

- **Des Weiteren:** 
	- DATA TYPE, LOG BASE, ...

## Beispiel-Import: Ladevorgang I

#### **Benötigte Ordnerstruktur:**

ANNOTATION\_NAME (GPL570)

- -- ANNOTATION PARAMETER FILE (annotation.params)
- -- ANNOTATION FILE (GPL570.tsv)

STUDY\_NAME (GSE8581)

- -- PARAMETER FILE (expression.params)
- -- expression
- ---- RAW\_DATA\_FILE (GSE8581.txt)
- ---- SUBJECT SAMPLE MAP FILE (mapping.txt)

## Beispiel-Import: Ladevorgang II

#### Durchführung mittels:

- ~/transmart/transmart-batch/transmart-batch-capsule.jar
- -p /path/to/ANNOTATION\_NAME/annotation.params
- ~/transmart/transmart-batch/transmart-batch-capsule.jar
- -p /path/to/STUDY\_NAME/expression.params

## Beispiel-Import: Ladevorgang III

#### **Ergebnis:**

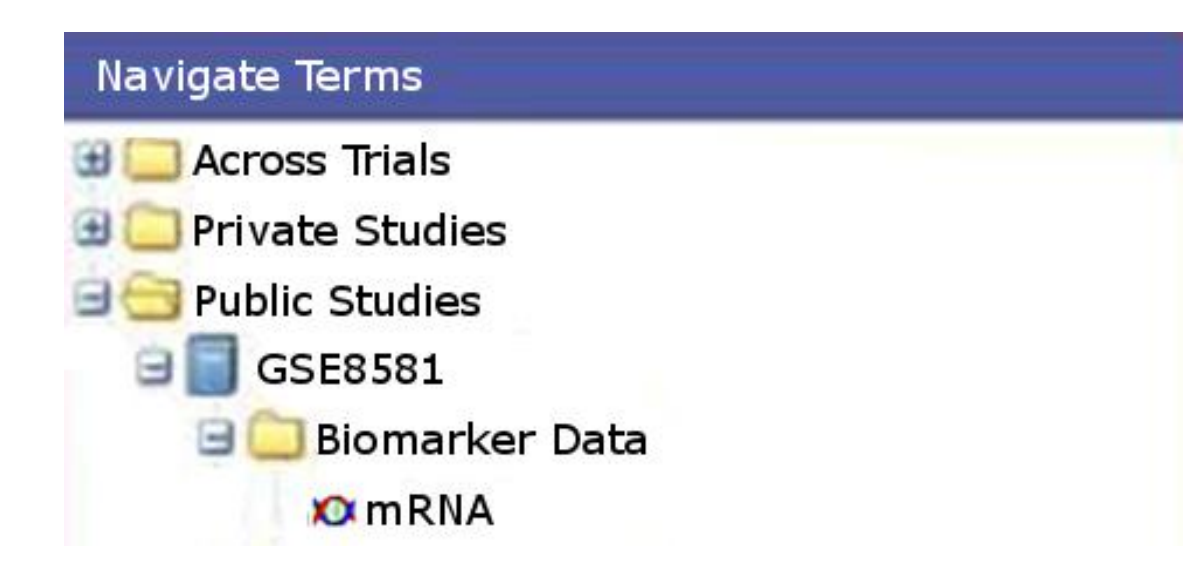

# Analysen: Übersicht

#### ■ 17 eingebaute Analysemöglichkeiten

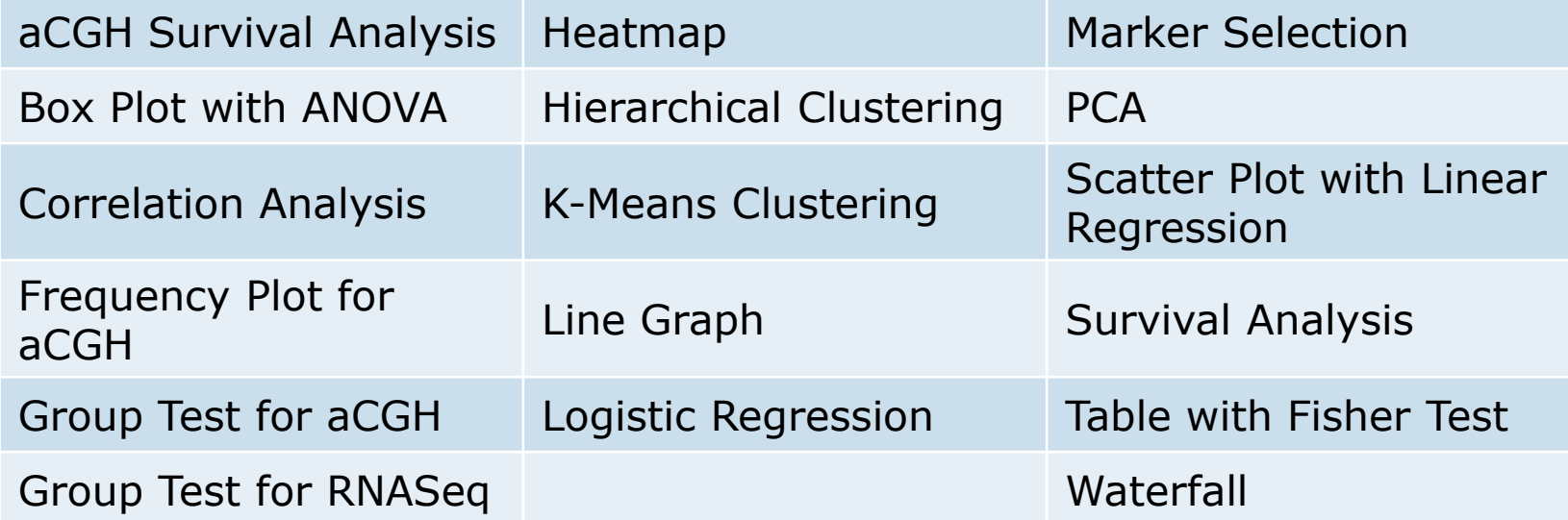

# Analysen: Übersicht

#### ■ 17 eingebaute Analysemöglichkeiten

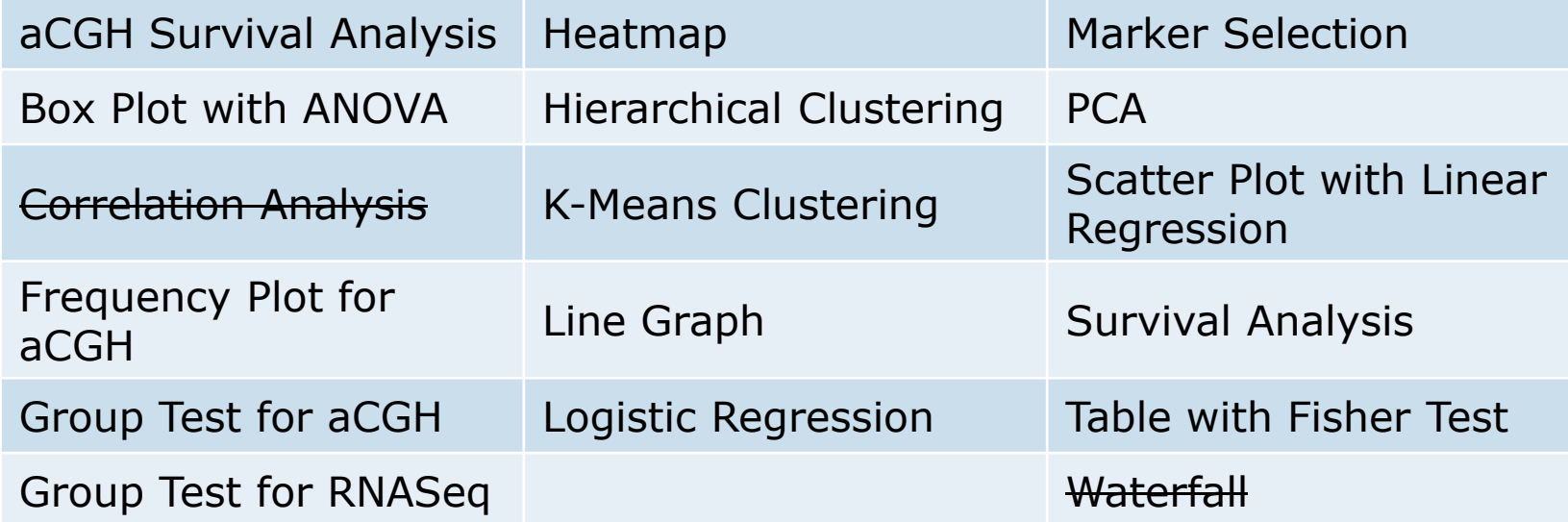

■ 15 Analysemöglichkeiten mit HDD-Support

## Analysen: Durchführung I

#### ■ Kohortenbildung

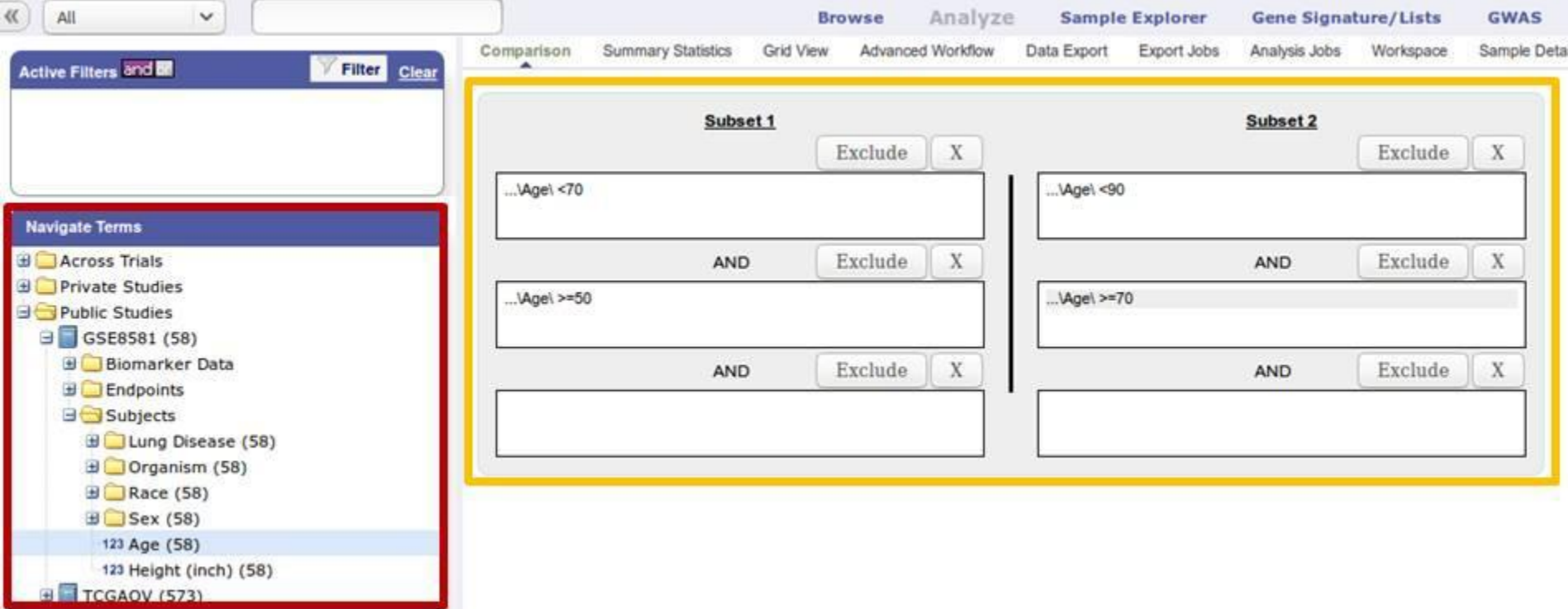

#### Keine HDD möglich

# Analysen: Durchführung II

#### **Filterung**

- GeneID
- miRNA-ID
- UniProtID

Select a High Dimensional Data node from the Data Set Explorer Tree and drag it into the box.

... \Human Tissue\

**High Dimensional Data** Clear

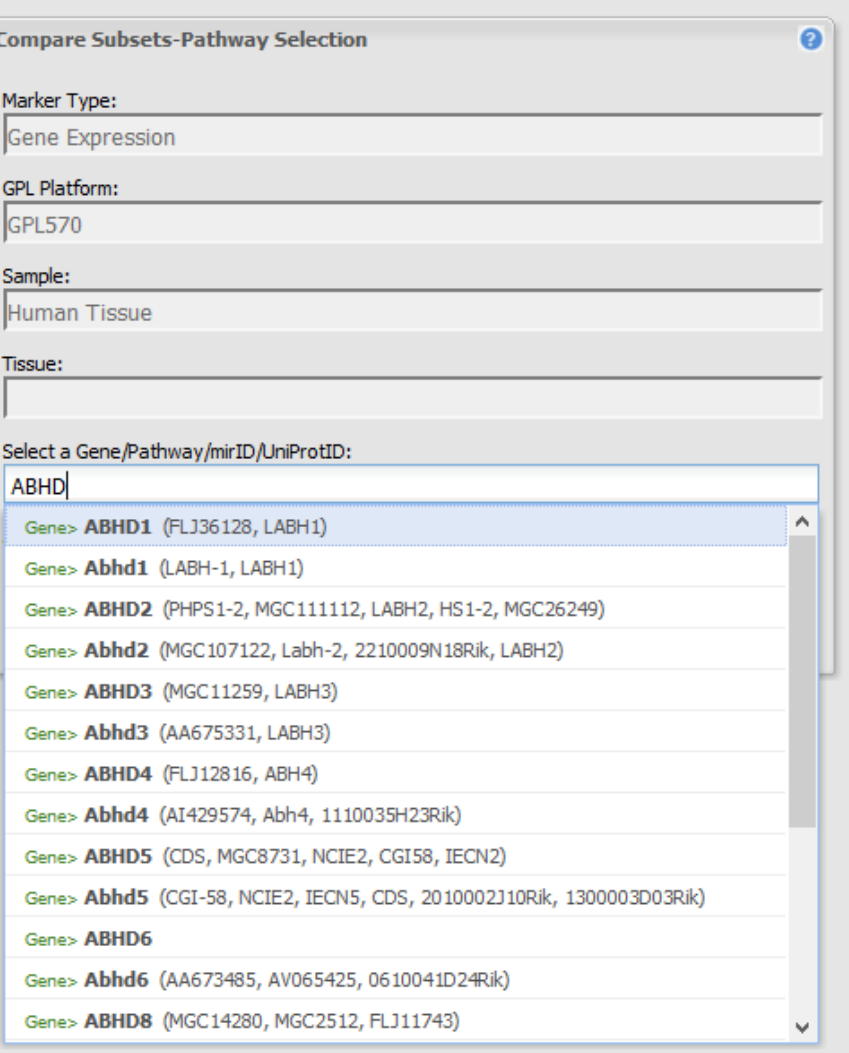

## Vielen Dank für Ihre Aufmerksamkeit!

- $\blacksquare$  Hochdimensionalität: n<<p
- Import-Tools:
	- **Integrated Curation Environment (ICE)**
	- tMDataLoader
	- **transmart-batch**
	- transmart-data
- 15 HDD-Analysen
	- Kohortenbildung ohne HDD
	- Filterung der Daten mittels GeneID, miRNA-ID oder UniProtID